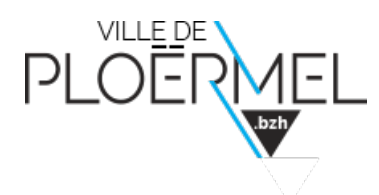

#### **Accessibilité**

## **Accessibilité**

Ce site tente d'être accessible pour le plus grand nombre, toutefois si vous rencontrez des difficultés n'hésitez pas à nous le faire savoir via notre [formulaire](https://www.ploermel.bzh/contact-9.html) de contact

# Taille d'affichage

Les textes de contenu dans ce site ont une taille de police relative, c'est à dire agrandissable selon les besoins.

Pour modifier la taille d'affichage du texte :

- ▶ Avec divers navigateurs : Ctrl + **molette de la souris**
- Internet Explorer : allez dans **Affichage >> Taille du texte** et choisissez.
- Mozilla, Firefox et Google Chrome : faites  $|\text{Ctrl}| + |\text{pour agrandir et } |\text{Ctrl}| |\text{pour diminuer}|$ .
- ▶ Opera : appuyez sur les touches + ou du pavé numérique. Ou bien allez dans Affichage > Zoom et choisissez.

#### Aides à la navigation - Liens d'évitement

Ce menu est placé dès le début de la page, ces liens permettent, dès le chargement de celle-ci, d'accéder directement à la partie recherchée sans avoir à parcourir la page en entier.

Ces liens facilitent l'accès au site pour les handicapés et notamment les non voyants : ils leurs permettent de se placer directement à l'endroit souhaité.

#### Aides à la navigation - Rôles ARIA des zones du document

Vous pouvez à l'aide de votre aide technique (lecteur d'écran...) vous déplacer dans les pages grâce aux rôles. Ces rôles permettent de mieux structurer le document et ainsi de vous aider dans votre navigation.

- Avec **[NVDA](http://www.nvda-fr.org/)**  $\rightarrow$  :  $\boxed{\text{NVDA}}$  +  $\boxed{\text{F7}}$
- Avec **[Jaws](http://www.freedomscientific.com/products/fs/jaws-product-page.asp)**  $\rightarrow$  : CTRL +  $\overline{INS}$  +  $\overline{;}$  (point virgule)

### Navigation par tabulation

Appuyez sur Tab et répétez jusqu'à sélectionner le lien désiré, validez par Entrée

# **Les utilitaires pour déficients visuels**

Un rapide survol des logiciels d'aide pour l'accessibilité à l'informatique et ses outils et applications (les sites web entre autres).

## Les différents types de logiciels

- **Des lecteurs d'écrans** transforment les informations portées à l'écran (logiciel de traitement de texte ou navigateur web par exemple) à destination d'une synthèse vocale ou d'un périphérique comme une plage braille.
- **Des navigateurs vocaux** sont destinés à la navigation sur l'internet dont ils assurent un rendu graphique (affichage traditionnel) et une lecture vocale ou à destination d'une plage braille.
- **Des navigateurs textuels** affichent les pages web en mode texte.
- **Des loupes et assimilés** ont pour objectif d'agrandir ou de modifier une zone de l'ecran pour la rendre lisible par un mal-voyant.

### Quelques logiciels

- **[Jaws](http://www.freedomscientific.com/products/fs/jaws-product-page.asp) & Job Access With Speech) est un logiciel pour déficients visuels, sous Windows, édité par la société** Freedom Scientific. Plus exactement, il s'agit d'un logiciel de revue d'écran lecteur d'écran, qui transforme un texte affiché sur un écran en un texte oral ou un texte en braille. Pour en savoir plus, visitez **Jaws (logiciel pour [déficients](http://fr.wikipedia.org/wiki/Jaws_%2528logiciel_pour_d%25C3%25A9ficients_visuels%2529) visuels) p.**
- $\triangleright$  **[NVDA](http://nvda-fr.org/)**  $\triangleright$  : Une revue d'écran libre et gratuite pour Microsoft Windows XP, Vista et Seven.
- ▶ [VoiceOver](http://www.apple.com/fr/accessibility/voiceover/) & : Pour que les non-voyants ou malvoyants puissent utiliser plus facilement un ordinateur, Apple a conçu VoiceOver, une solution intégrée à chaque Mac. Elle est fiable, simple à apprendre et agréable à utiliser.
- ▶ [Orca](http://live.gnome.org/Orca) est un lecteur d'écran gratuit, open source sous Linux qui donne accès à l'interface graphique utilisateur par l'intermédiaire de combinaisons personnalisables de la parole et ou en braille.
- InfoVox [Desktop](http://www.acapela-group.com/demos/desktop.asp) a est un logiciel de lecture vocale du groupe [Acapela](http://www.acapela-group.com/) a.
- **► La loupe de Windows** : Sous Windows, en appuyant simultanément sur la touche fenêtre et la lettre  $\overline{U}$ , une partie de l'écran est grossie dans de fortes proportions.

## **Logiciels libres**

Ce site est fait avec des logiciels libres.

Un Logiciel Libre est un programme informatique distribué sous une licence particulière qui autorise et garantie quatre libertés :

- La liberté d'exécuter le programme, pour tous les usages ;
- La liberté d'étudier le fonctionnement du programme et de l'adapter à vos besoins (pour ceci l'accès au code source est nécessaire) ;
- La liberté de redistribuer des copies -donc d'aider votre voisin ;
- La liberté d'améliorer le programme et de publier vos améliorations, pour en faire profiter toute la communauté (pour ceci l'accès au code source est nécessaire) ;

Les logiciels libres sont donc développés par des personnes qui s'associent pour faire un travail en commun.

[http://fr.wikipedia.org/wiki/Logiciel\\_libre](http://fr.wikipedia.org/wiki/Logiciel_libre)

# **Défenseur des droits**

Si vous constatiez un défaut d'accessibilité vous empêchant d'accéder à un contenu ou une fonctionnalité du site, que vous nous le signaliez et que vous ne parveniez pas à obtenir une réponse rapide de notre part, vous êtes en droit de faire parvenir vos doléances ou demande de saisine à :

Le défenseur des droits

7 rue Saint-Florentin 75409 Paris cedex 08

Téléphone : 09 69 39 00 00

Contacter le défenseur des droits via le [formulaire](https://www.defenseurdesdroits.fr/fr) en ligne.

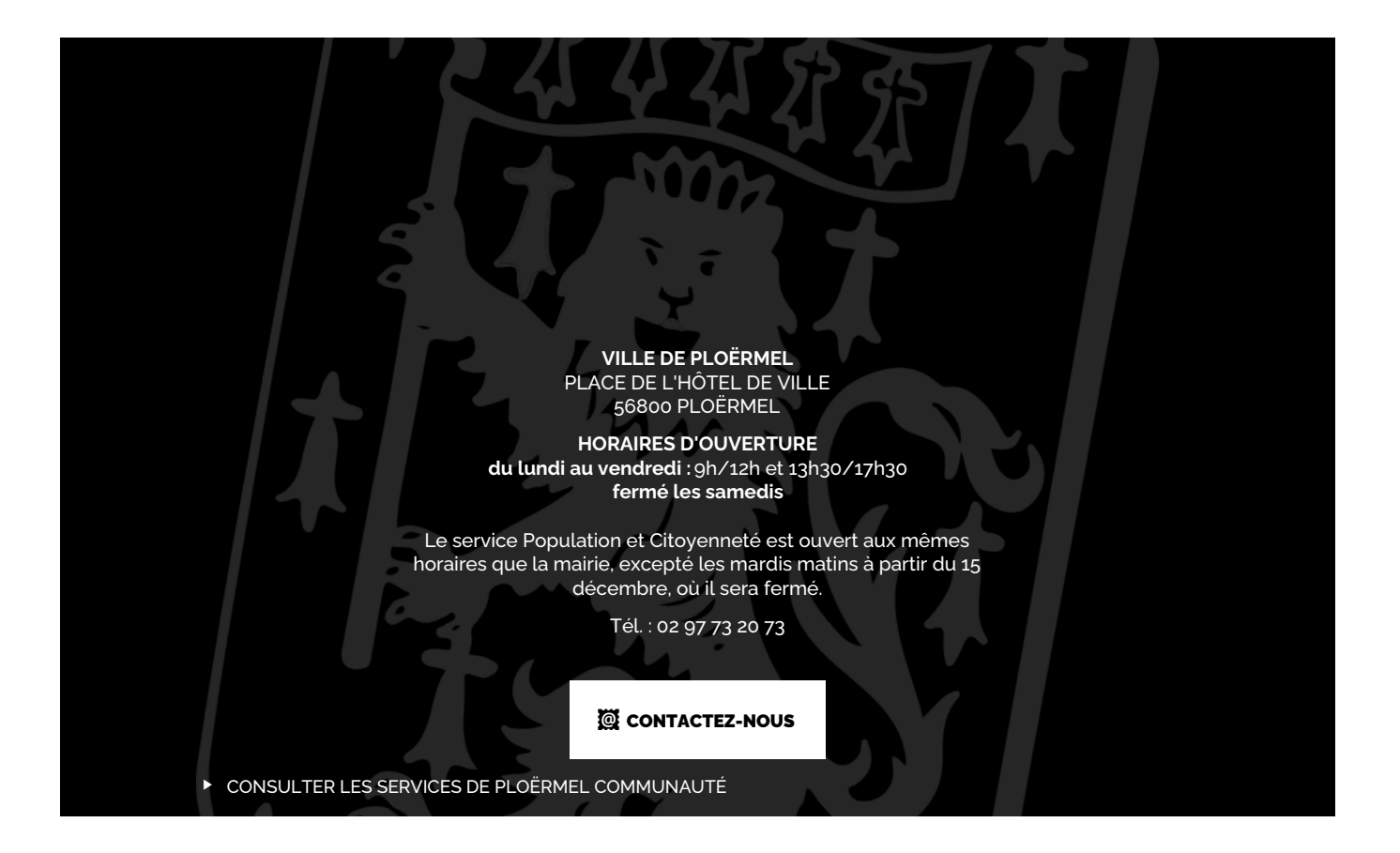